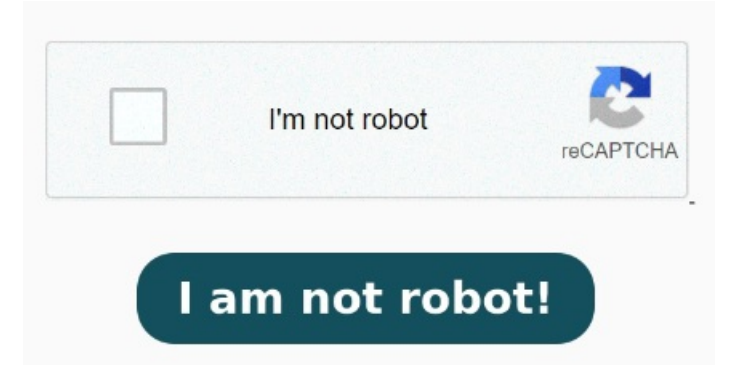

ファイルを選択する. 今すぐはじめましょう!. %無料。. ファイルのダウンロードは一瞬でできます。 PDFファイルを選択するか、ドラッグアンドドロッ プして、簡単にExcelファイルに変換できます。PDFToolsは安全で使いやすく、インストールや登録が不要です。他のファイル形式への変換も可 能です。 [変換]ボタンをクリックして、PDFからExcelへの変換を開始します。. 無料のオンラインPDFからExcelへのコンバーターでファイルを選択し てください。. ExcelをオンラインでPDFに変換する%無料. PDFファイルを選択. PDFを編集可能なワードに変換. PDFファイルをアップロードし、ア ウトプットの設定をすれば残りの作業はサーバー上で自動的に実行されます。. EXCELスプレッドシートをPDFに変換して、読みやすくします。 EXCELファイルの選択. ステップ3。. または、ここにPDFをドロップして下さい. 文書チャット エクセルをpdfに変換(出力)するの注意事項. ここに ファイルをドロップ PDF to Excel無料コンバータはオンラインでPDFをエクセルシート(XLSとXLSX形式)に変換できます。 登録する必要がありま せん。 PDFエクセル変換は、PDFからExcelに直接データを取り込みます。iLovePDFは無料で使えるオンラインツールで、PDFの結合、分割、圧 縮、編集、署名などもできます。 XLS文書やテーブルをPDFに. 1 day ago · PDFからExcelへのコンバーター. PDFからExcel. さらに、AIチャット ボットでPDFと会話することもできます。. PDFをWordに変換. または、ここにEXCELをドロップし LightPDFは、PDFを変換・OCR・編集する24種 類の無料オンラインツールを提供しています。. pdfはエクセルの印刷設定をそのまま引き継いで出力 されます。 なので、余白などが大きいエクセ ルだとpdfも余白が大きいままで出力されることに注意してください。 ステップ1。. ExcelからPDF. EXCEL PDF 変換. 変換されたExcelスプレッド シートをデバイスにダウンロードします。 , · 先日、「 エクセルの資料をそのままJPEG形式にして保存したいんだけど・・・ 」と質問がありました。 実 はExcelの「名前を付けて保存」の設定では、JPG形式にして保存をすることはできません。 PDFとかCSV形式なら拡張子を変換して保存でき るんですけどね 。Adobe AcrobatのオンラインツールでPDFを選択して、Microsoft Excel形式(xlsx)に瞬時に変換できます。ファイルは安全に処 理され、クラウドストレージで保存できます。 PDFをEXCELに変換 Solid Documents テクノロジーを採用. わずか数回のクリックで、あらゆるPDF データをEXCELファイルに自動的に移動できます。 Smallpdfは、PDFファイルをExcelスプレッドシートにすばやく変換できる無料のオンラインツール です。スキャンされたPDFや画像にもOCRを適用し、ファイルを共有やクラウドストレージに保存できます。 PDFをエクセルに変換して再編集でき るようになる方法を紹介します。エクセルのPower Query、オンラインツール「iLovePDF」、ワードでコピーペーストの3つの方法を詳しく手順ごとに 解説します。PDFをエクセルに変換する方法を5つ紹介します。PDF変換ソフト、オンラインサイト、Officeソフト、コピペ、Adobe Acrobatの5つの 方法を比較し、PDFelementをおすすめする無料ツールとしても紹介します。PDFelementはPDFのテーブルをエクセルに変換できる無料体験版も あります。 PDFファイルをドラッグアンドドロップするか、アップロードするだけで、編集可能なExcelスプレッドシートに変換できます。OCR機能やセ キュアなデータの取り扱いも可能で、モバイルやタブレットでも利用できます。 PDFをExcelに変換する効率的方法です. ステップは3つだけです。. ステップ2。.